# **User Manual**

Thank you for using our company's product s, before using this product, please carefully read the user manual. W hen y ou start to use this equipment, we believe that you have carefully read the user manual.

### **Attentions**

**Secure Startup**:<sup>a</sup> void to open the equipment in the dry or humid environment, to prevent damaging the equipment:

## Using qualified maintenance **services**:onl y qualified maintenan ce personn el can

repair the e quipment, Please do not dismantli ng the equipment privately; **Connected to other** 

**devices**:when connected to oth er equipment, ple a se read the user manual of the eq uip ment to obtain d etailed safety instructions, do not connect to the device which dose not support; **Host Interface**:

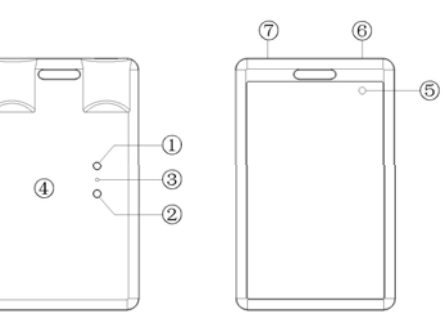

①switch / video recording / stop

② photographing / audio recordi ng

③ reset ④ indic ator light ⑤lens ⑥ pi c ku p ⑦USB jac k **Instruction**

**Power on**: press the **1** button one time shortly, two seconds later, the y ellow light turns on, it indicated the device opened and entered standby mode.

### **Note: The following all operations are require d to operate in standby mode.**

**Video REC**:in st andby mode, press  $\overline{0}$  button short time, the blue lig ht turns on, now it has access to video recording

mode, and the light is alway s bule when recording. I n the video recording mode, press ① b utton short time, two seconds later the blue light change to y ellow, video files saved automatically, at this time yellow light is on, the eq uip ment automatic ally return to standby mode,if y o u want to record again, just repeat the above operati on. **Photograghing**:in standby mode, press ② b utton short time , the blu e light will twinkle the n turn off, taking p hotos and automatically return to the standby mode,it indicates the operati on completed,if y ou want to photograp h

again,just repeat the above operation.

Audio REC: In standby mode,press the ② key two seconds, the yellow and blue light turn on at the same time, it means the equipment has entered the audio recording mode , and in the process of recording, yellow and blue light will be always on, in the recording mode, press the  $\bm{\mathfrak{D}}$ key two seconds, Blue light and yellow light turn off at the same time, audio files saved automatically, then yellow light turned on, equipment automatically return to standby mode.you can repeat the above operation.

**Power off:** In any mode, press the  $\overline{\mathbb{O}}$  key two seconds, all lights turned off, that indicates the equipment has been shut off.

**Time watermarks**:Local video files with time watermarks. it can be modified, when the equipments come out from factory,we did not adjust the time, if you found it is not accurate , it's easy to adjust by yourself, just use the USB cable connected Equipment to the computer, at the same time, running the CD-ROM. Find the file named "**GetSysTime exe**",click "getsystem time.exe" to confirm,then pull out the host the time of the equipment will Synchronize

with the time of computer when you use it again. **Charging**:In the course of using,if yellow light twinkling constantly, that means the electric quantity of the host is low, the machine with the standard USB2.0 interface, can use computer USB port to recharge, can also use DC5V charger to recharge; if the yellow light twinkling,means it is charging. When yellow light stop twinkling and then keeps on,it means the recharging finished. please pull out the machine from computer in time,to prevent batteries damaged.

**Extensions**: This equipment can be used as ID cards, for

there are various of cards which were used in many different condition,we don't do the special explanation about the function in this user manual,Please refer to the specific operating instructions of other equipment.

## **FAQ**

**Q:**Why do not have any response after pressing the **D**and 2 button continuely. **A:**Because all the operation need come back to the standby mode ,then we can do the next step. The particular operation is written in the manual.

**Q:**Why the time watermark is

not enough nicety after updateing the system time.frequently? **A:**Because the battery support the working of system time. Please do not exhaust the battery and charge the battery in time,or keep the battery is full and adjust the time before you use. **Q:**Why I can not find the mobile hard disk after connected to the computer? **A:**Please check your computer's operating system . It can identify and install the correspond drivers automatically.in

WINDOWS98SE/ME/2000/XP/

MAS OS/LINUX. WINDOWS98 need to install drivers which was recorded in the CD-ROM.**Q:**Why the picture is not so clearly? **A:**The equipmet do not possess the function of preventing from shaking, Please keep your hands and the object do not shake.